## **Struktura formuláře osoby**

[Založení](https://docs.elvacsolutions.eu/pages/viewpage.action?pageId=10912180) a [editace](https://docs.elvacsolutions.eu/pages/viewpage.action?pageId=10912186) záznamu osoby se provádí na stejném formuláři - Osoba.

Formulář osoby je možné rozdělit do následujících sekcí:

- Základní informace o osobě záložka **Osoba** význam jednotlivých polí je popsán v tabulce níže.
- Přehled souvisejících úkolů s touto osobou záložka **Úkoly**. Postup práce s úkoly je popsán v kapitole [Můj prostor.](https://docs.elvacsolutions.eu/pages/viewpage.action?pageId=10919716)
- Přehled souvisejících dokumentů s touto osobou záložka **Přílohy**. Postup práce s přílohami a odkazy je popsán v kapitole [DMS](https://docs.elvacsolutions.eu/display/TECHIS41DOC/DMS+-+Document+Management+System) [- Document Management System.](https://docs.elvacsolutions.eu/display/TECHIS41DOC/DMS+-+Document+Management+System)

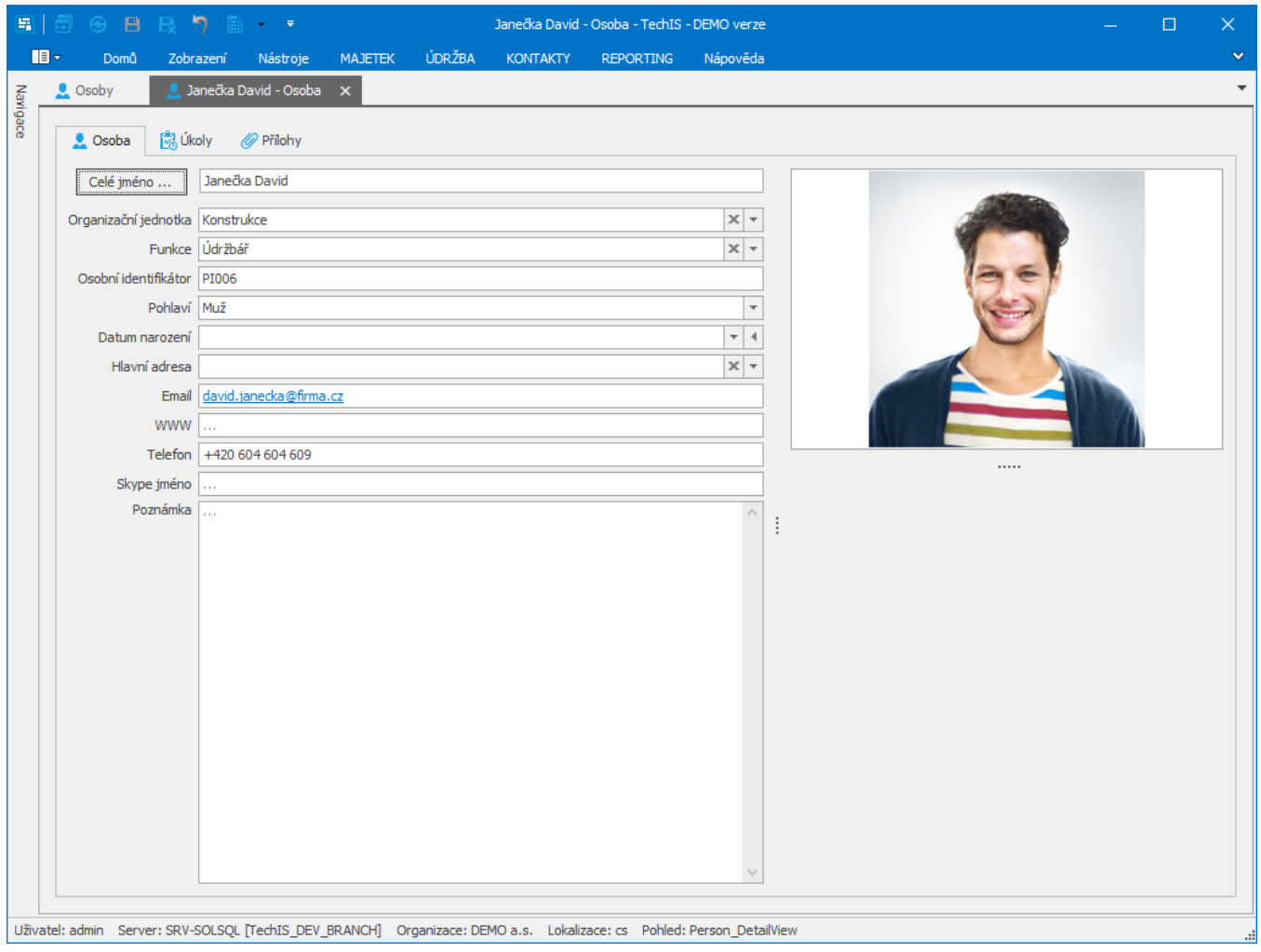

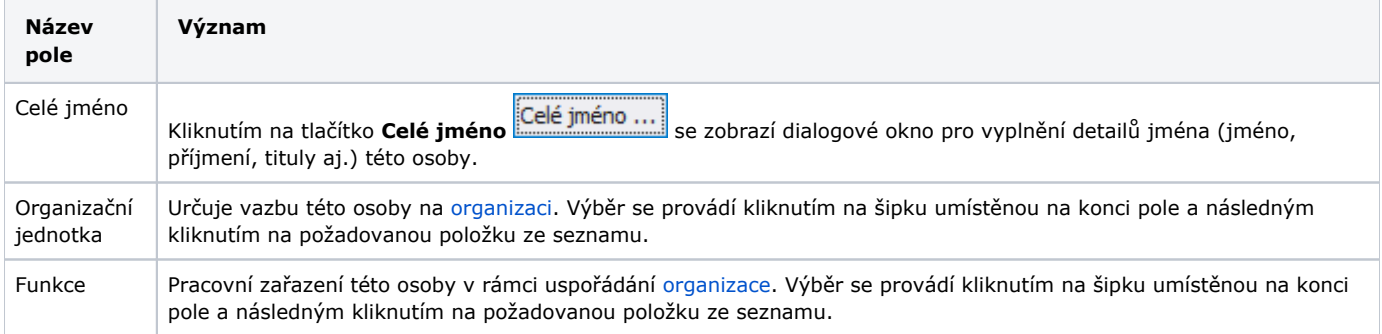

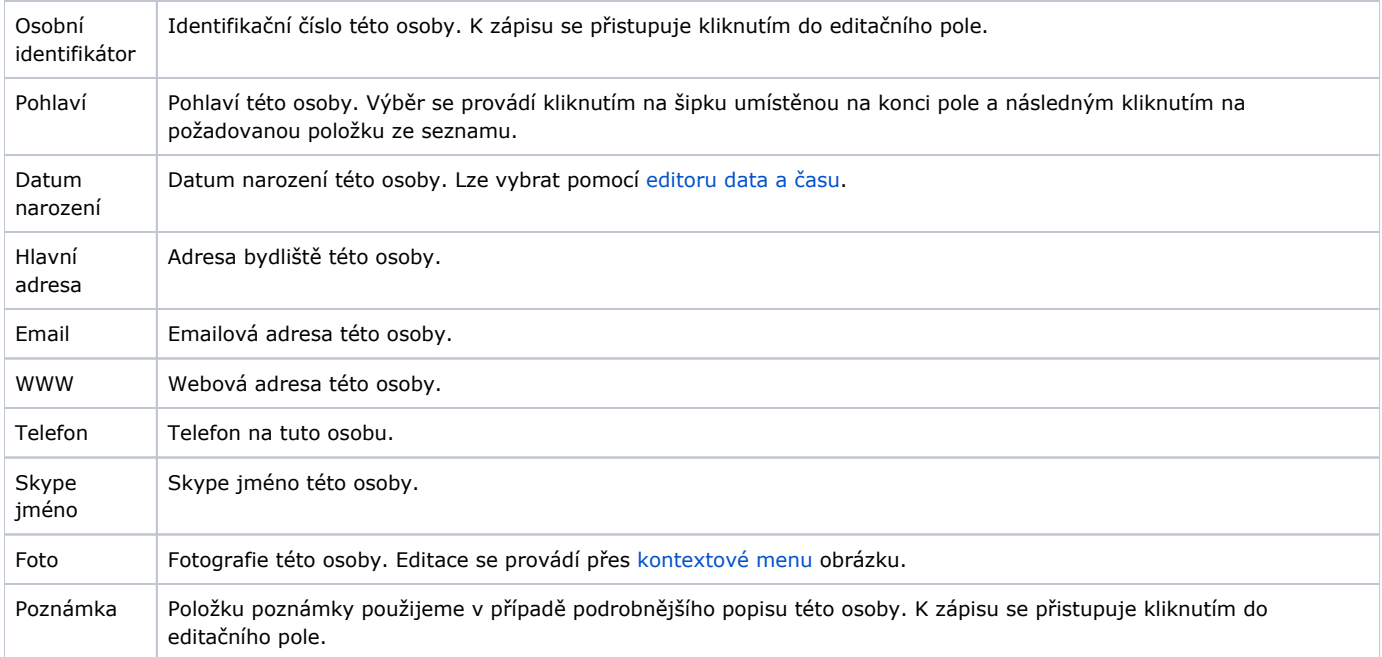